## **Table of Contents**

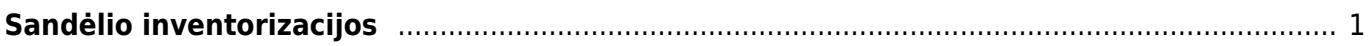

## <span id="page-2-0"></span>**Sandėlio inventorizacijos**

Inventorizacija - materialinių ir nematerialinių vertybių faktinis sutikrinimas su apskaitos duomenimis arba tokių vertybių sąrašo sudarymas.

Prieš darant sandėlio inventorizacijas labai svarbu pasitikrinti, ar yra patvirtinti visi dokumentai, darantys įtaką prekių kiekiui:

- Prekių priėmimai
- Sąskaitos
- Prekių judėjimai
- Nurašymai
- $\bullet$  Kt.

Nepatvirtintus dokumentus galite peržiūrėti šių dokumentų ataskaitose pasirinkus filtrą "Nepatvirtinti".

Norėdami atlikti inventorizaciją, eikite:

SANDĖLIS → Dokumentai → Sandėlio inventorizacijos. Spaudžiame F2 arba arba mygtuką "F2-naujas".

Viršutinėje dalyje būtina užpildyti laukelius:

- Data inventorizacijos data;
- Sandėlis kurio sandėlio inventorizacija atliekama;
- Sąskaita buh. sąskaita, į kurią nueina prekių trūkumai.
- Grandis laukelis užsipildo paspaudus 2 kartus kairiuoju pelės klavišu (įsirašo numeris, kuris sutampa su dokumento numeriu). Sukūrus inventorizaciją, su ja susijusią suvestinę galima pamatyti inventorizacijų sąraše paspaudus ant inventorizacijos grandies.

Dokumentą išsaugome. Po išsaugojimo atsiranda du nauji mygtukai:

- 1. Pridėti sandėlio kiekį. Paspaudus šį mygtuką ir naujai atsidariusiame lange paspaudus "OK", įsikels dokumente nurodyto sandėlio prekių likutis. Jeigu sistemos sukelti kiekiai neatitinka realaus sandėlio kiekio, jie koreguojami ranka.
- 2. Pridėti sandėlio prekes su nuliniu kiekiu. Paspaudus šį mygtuką įkelsime sandėlio prekes su nuliniu kiekiu, likučius reikės koreguoti rankiniu būdu.

Po realaus, sandėlyje rasto kiekio įvedimo ranka, uždedame varnelę 'Išskaidyti ID' ir spaudžiame mygtuką IŠSAUGOTI. Sistema sukelia visus prekės sandėlio ID, kuriuos randa einamąją dieną inventorizuojamame sandėlyje. Sistema veikia FIFO principu. Jūsų įvestą kiekį ji priskirs naujausiam sandėlio ID, kadangi didžiausia tikimybė, kad jis dar neparduotas. Jeigu netinka Jūsų įvestam kiekiui siūlomas sandėlio ID ir savikaina, galite atlikti korekcijas. T.y. dalį rasto kiekio pernešti ant kito sandėlio ID.

Galutinis inventorizacijos dokumentas patvirtinamas.

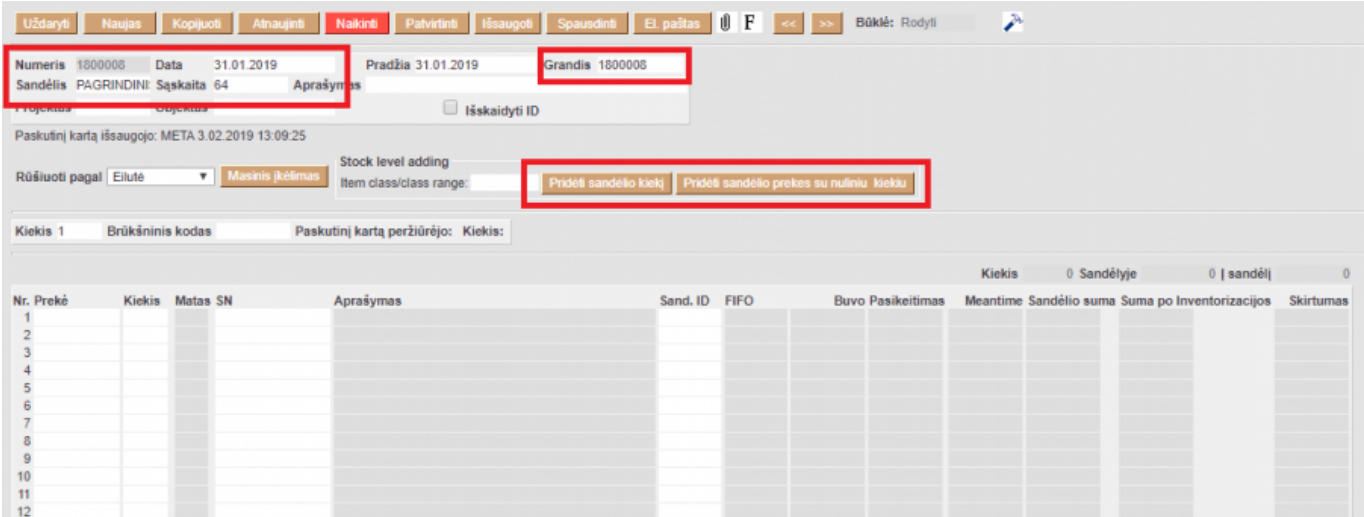

Inventorizacijų sąraše, prie kiekvienos inventorizacijos yra aktyvi nuoroda "grandis", paspaudus ant jos, gaunamas langas su įvairiomis ataskaitomis apie inventorizaciją (skirtumų ir t.t.).

Inventorizacijos negalima daryti prekėms, kurios dar niekada nebuvo užpajamuotos ar perkeltos į tą sandėlį, t.y. nėra jokios istorijos apie prekę sandėlyje.

Nuorodos:

- [Prekių priėmimai](https://wiki.directo.ee/lt/ladu_sisse)
- [Prekių judėjimo tarp sandėlių dokumentai](https://wiki.directo.ee/lt/prekiu_judejimai)
- [Pardavimo sąskaitos](https://wiki.directo.ee/lt/mr_arve)
- [Pristatymai iš sandėlio](https://wiki.directo.ee/lt/pristatymai)

From: <https://wiki.directo.ee/> - **Directo Help**

Permanent link: **[https://wiki.directo.ee/lt/ladu\\_inventuur?rev=1549192619](https://wiki.directo.ee/lt/ladu_inventuur?rev=1549192619)**

Last update: **2019/02/03 13:16**